## Инструкция по настройке АСН для передачи данных в ГАИС «ЭРА-ГЛОНАСС»

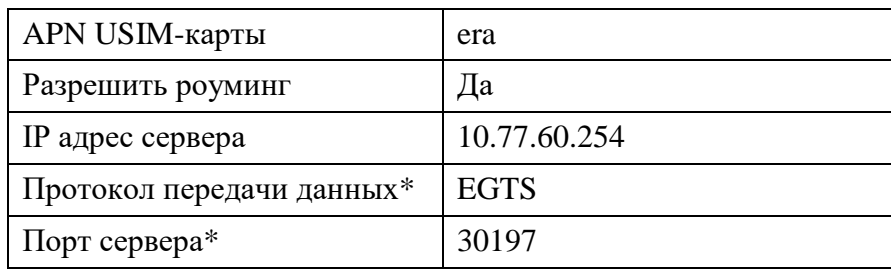

## 1. Данные для настройки

## 2. Порядок настройки

1) Установку USIM-карт необходимо производить строго в соответствии с заявкой на идентификацию АСН и подключение дополнительных услуг. Каждому ТС должна соответствовать своя USIM-карта.

2) После установки USIM-карт и настройки АСН на всех ТС, указанных в заявке на идентификацию АСН и подключение дополнительных услуг, необходимо:

Проверить передачу данных через телеграмм-бот.

Найти бот Вы сможете в приложении Telegram, в поиске необходимо найти glonass2216 bot. При первом запуске будет инструкция по использованию.

Если прибор корректно присылает данные к нам на сервер, в ответ на Ваш запрос придут координаты местоположения транспортного средства. При соблюдении данного условия наши специалисты сформируют электронный сертификат о прохождении идентификации и направят его Вам в электронном виде в ближайшее время.

Ответ прибор «зарегистрирован» означает, что прибор не присылает данные на сервер, но ланные по нему внесены в систему. В ланном случае Вам необходимо проверить полключение и настройки прибора.

По всем возникающим вопросам Вы можете обратиться по телефону: 8(800) 302-04-46 Или на электронную почту support@aoglonass.ru

Данные для настройки по некоторым проприетарным протоколам\*

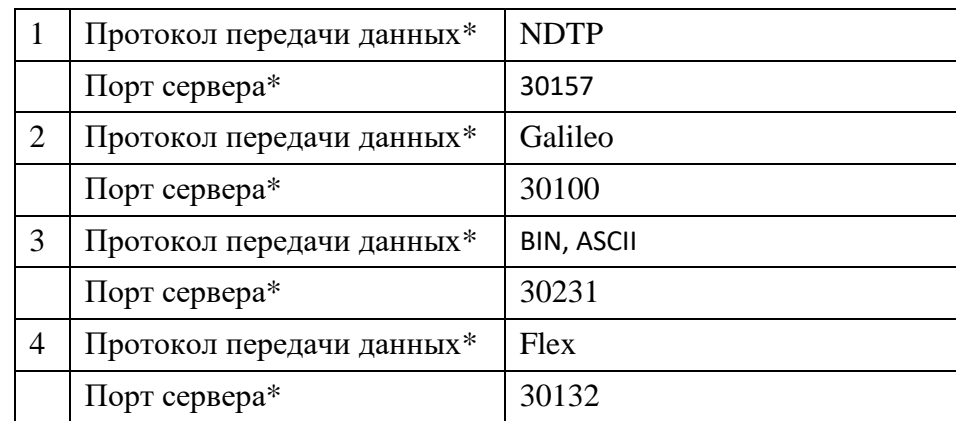

\* - для оборудования осуществляющего передачу данных по другим проприетарным протоколам настройка протокола передачи данных и порта сервера осуществляется в соответствии с перечнем поддерживаемого оборудования.